# Лабораторная работа 3 Процедурное программирование

Тема: Функции, реализовываемые пользователем

## Цель работы:

Целью данной работы является создание приложения, которое будет работать в Excel, реализованных программистом для обработки векторов в Excel.

Будет создано приложение, которое вычисляет сумму элементов вектора, сумму двух векторов, узнает минимальный и максимальный элемент вектора, масштабирует его и сортирует.

Все эти действия будут выполняться с помощью функций, разработанных программистом.

### Код работы:

Public Function SumaVector(rng As Range) As Double Dim i As Integer Dim n As Integer Dim Suma As Double  $n = rng.Rows$ . Count ReDim vect(1 To n) As Double  $Suma = 0$ For  $i = 1$  To n  $\text{vect}(i) = \text{rng}(i)$  $Suma = Suma + vect(i)$ Next i  $SumaVector = Suma$ **End Function** 

Public Function MaxVector (rng As Range) As Double Dim i As Integer Dim n As Integer Dim max As Double max  $=$  $rng(1)$  n = rng.Rows.Count ReDim vect(1 To n) As Double

```
For i = 1 To n: vect(i) = rng(i): Next i
       max = vect(1)For i = 2 To n
                     If (vect(i) > max) Then
                     max = vect(i) End If 
               Next i 
       MaxVector = maxEnd Function 
Public Function MinVector(rng As Range) As Double 
Dim i As Integer 
Dim n As Integer 
Dim min As Double 
min = rng(1) n =rng.Rows.Count 
     ReDim vect(1 To n) As Double 
       For i = 1 To n: vect(i) = rng(i): Next i
       min = vect(1)For i = 2 To n
                     If (vect(i) < min) Then
                     min = vect(i) End If 
       MinVector = minEnd Function 
Public Function ScaleVector(rng As Range, sc As Double) As Double() 
Dim i As Integer Dim 
n As Integer 
  n =rng.Rows.Count 
     ReDim vect(1 To n) As Double 
       For i = 1 To n: vect(i) = rng(i): Next i
        ReDim scaled(1 To n) As Double 
       For i = 1 To n
              scaled(i) = sc * vect(i) Next i 
    ScaleVector = scaledEnd Function 
Public Function Suma2Vec(rng1 As Range, rng2 As Range) As Variant 
Dim i As Integer 
Dim n1 As Integer Dim 
n2 As Integer n1 =rng1.Rows.Count n2 
= rng2.Rows.Count
If (n1 \leq n2) Then
```

```
 Suma2Vec = "Размеры не указаны верно." 
     Exit Function 
     End If 
        ReDim vect(1 To n1) As Double 
For i = 1 To n1vect(i) = rng1(i) + rng2(i) Next i 
    Suma2Vec = vectEnd Function
```

```
Public Function Bubble(rng As Range) As Double() 
Dim temp As Double 
Dim i As Integer, j As Integer 
Dim n As Integer 'n =количество ячеек n =rng.Rows.Count ReDim A(1 
To n) As Double For i =1 To n 
    A(i) = rng(i) Next i 
       For i = 1 To n - 1For j = 1 To n - iIf (A(j) > A(j + 1)) Then
temp = A(j) A(j) = A(j)+1)A(j + 1) = temp End If 
        Next j 
        Next i
```
Bubble  $= A$ End Function

#### **Исходный код для созданной формы:**

Private Sub UserForm1\_Click() UserForm1.Hide Unload UserForm1 End Sub

Private Sub CommandButton2\_Click() Dim vect As Range Dim min As Double Dim max As Double Set  $vect = Selection$  min  $=$  MinVector(vect)  $max = MaxVector(*vect*)$ 

```
Label7.Caption = "Минимум: " & min
  Label8.Caption = "Максимум: " & max
End Sub 
Private Sub CommandButton3_Click() 
Dim c As Double 
Dim vect As Range 
Dim n As Integer 
Dim col As Integer Set vect =Selection n =vect.Rows.Count c =TextBox2.Value ReDim 
scal(1 To n) As Double scal =ScaleVector(vect, c) col =
TextBox3.Value 
  Cells(1, col). Value = "Масштабировано"
    For i = 1 To nCells(i + 1, col).Value = scal(i) Next i 
End Sub 
Private Sub CommandButton5_Click() 
Dim col As Integer 
Dim vect As Range 
Set vect = Selection ReDim rez(1 To vect.Rows.Count) As Double 
  rez = Bubble(<i>vect</i>)col = TextBox7.ValueCells(1, col). Value = "Отсортировано"
    For i = 1 To vect. Rows. Count
    Cells(i + 1, col).Value = rez(i) Next i 
End Sub 
Private Sub CommandButton1_Click()
Dim sum As Double Dim 
vect As Range Set vect = 
Selection sum =SumaVector(vect) 
   Label10.Caption = "Сумма: " & sum 
End Sub 
Private Sub CommandButton4_Click() 
'объявление переменных
Dim vect1 As Range 
Dim vect2 As Range
```

```
Dim rez As Variant 
Dim col As Integer 
  Set vect1 = Range(TextBox4.Value)Set \text{vect2} = \text{Range}(\text{TextBox5}.\text{Value})rez = Suma2Vec(vect1, vect2) If
(VarType(rez) = vbString) Then
      MsgBox rez 
Else 
     col = TextBox6. Value
     Cells(1, col). Value = "Сумма двух векторов:"
       For i = 1 To vect1. Rows. Count
       Cells(i + 1, col).Value = rez(i) Next i 
     End If 
End Sub
```
Private Sub UserForm1\_Activate() Set vect = Worksheets("Лист1").Range(ActiveWindow.RangeSelection.Address) End Sub

#### **Описание созданного приложения:**

Эта форма представляет собой интерфейс доступа к созданному приложению.

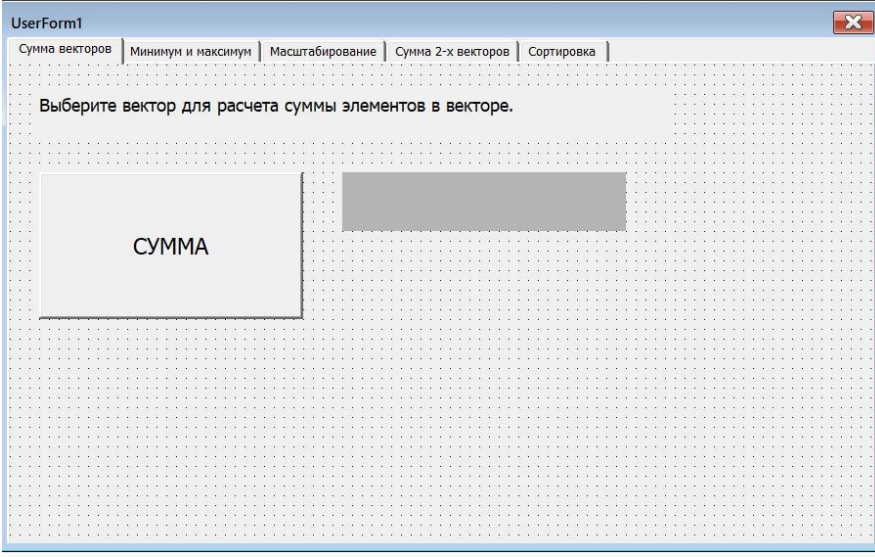

Форма имеет много страниц (вкладок, создаются через Toolbox – Multipage), где могут быть доступны различные функции. На странице «Сумма векторов» находится кнопка, при нажатии на которую для выбранного вектора будет рассчитана сумма его

элементов. Она отобразится

на странице.

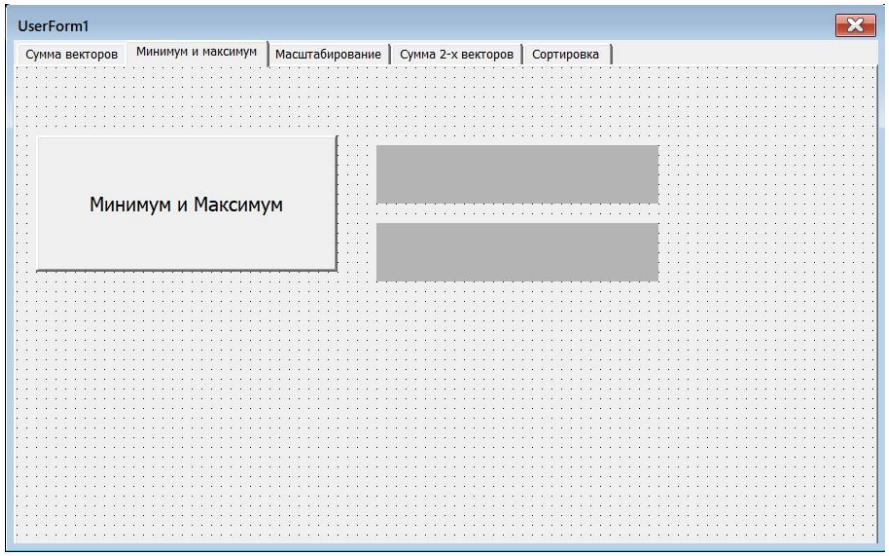

На странице «Минимум и Максимум» содержит кнопку, при нажатии на которую в лейблах отобразятся значения минимального и максимального элементов.

странице

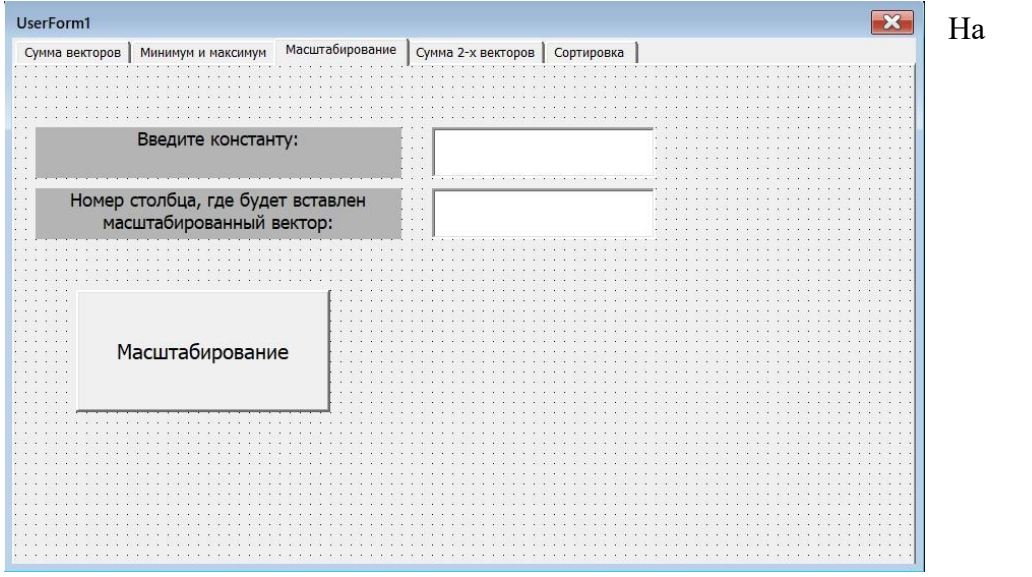

«Масштабирование» есть два текстовых поля (Textbox), в которые пользователь должен ввести константу, на которую будет умножен вектор, и номер столбца, где будет выведен результат.

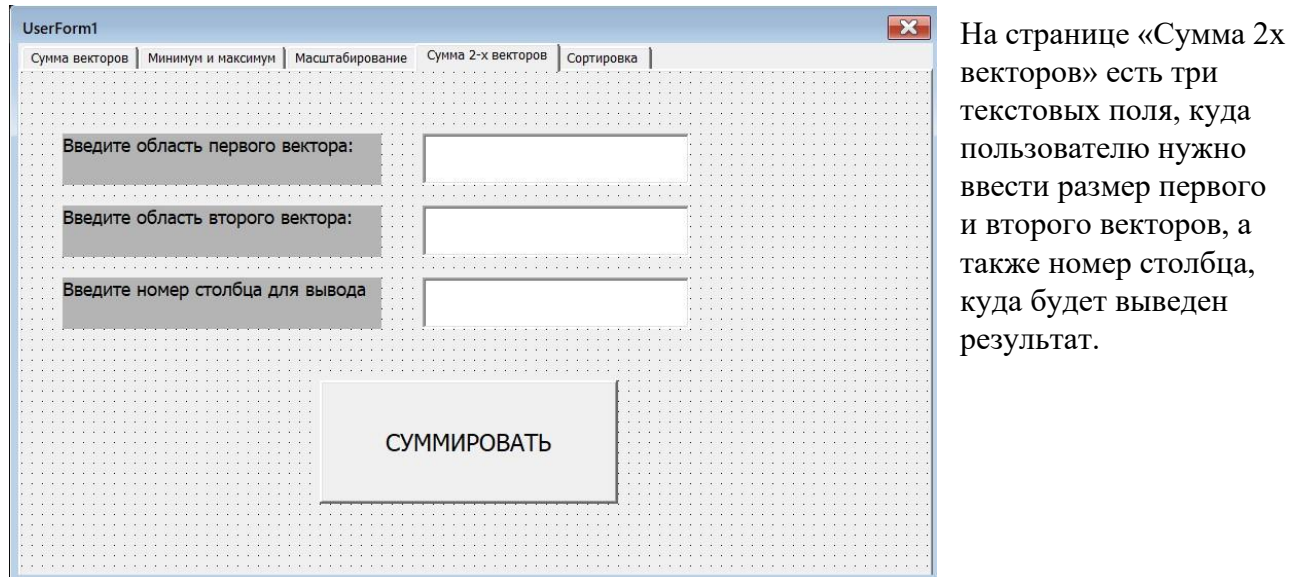

В случае если размеры векторов введены неправильно, выскакивает окно с предупреждением:

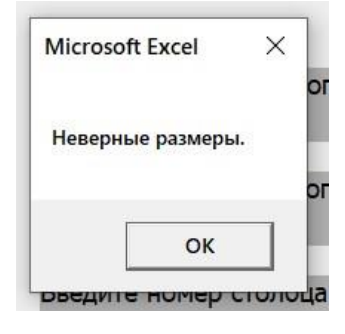

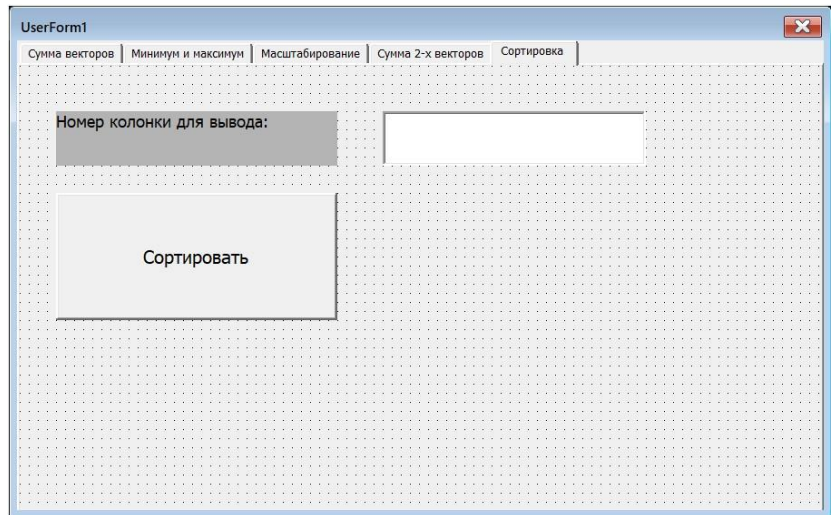

На странице «Сортировка» находится текстовое поле, в которое пользователь должен ввести номер колонки, где будет вставлен отсортированный вектор. Нажатие на кнопки в каждом окне должно выполнять требуемые действия.

Если запускаем созданное приложение, то получаем следующий результат:

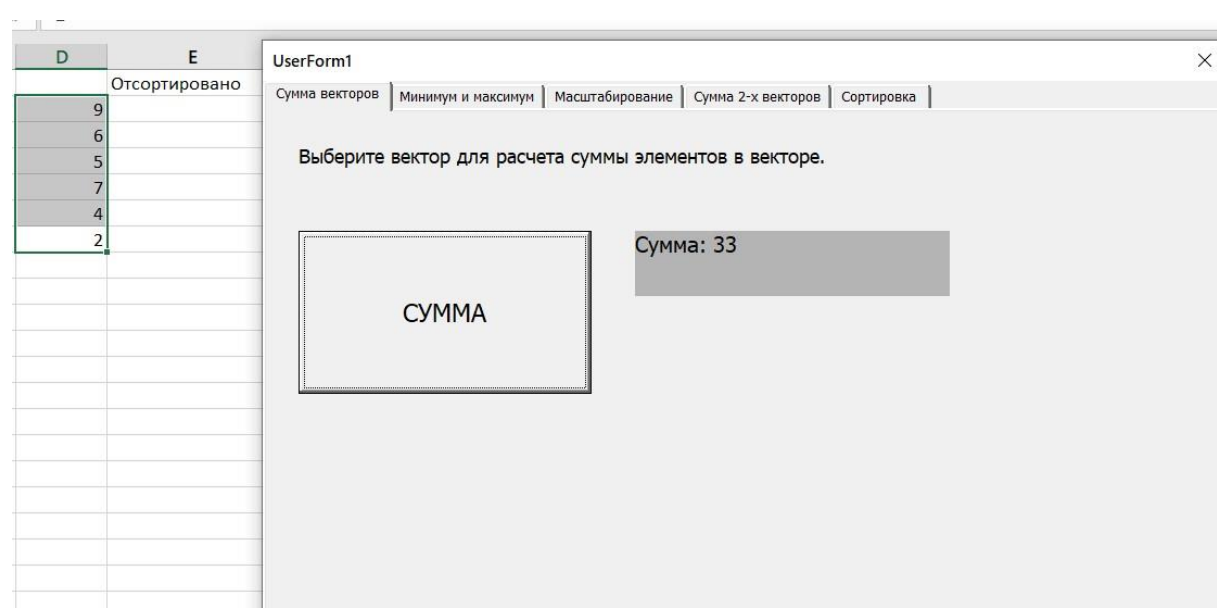

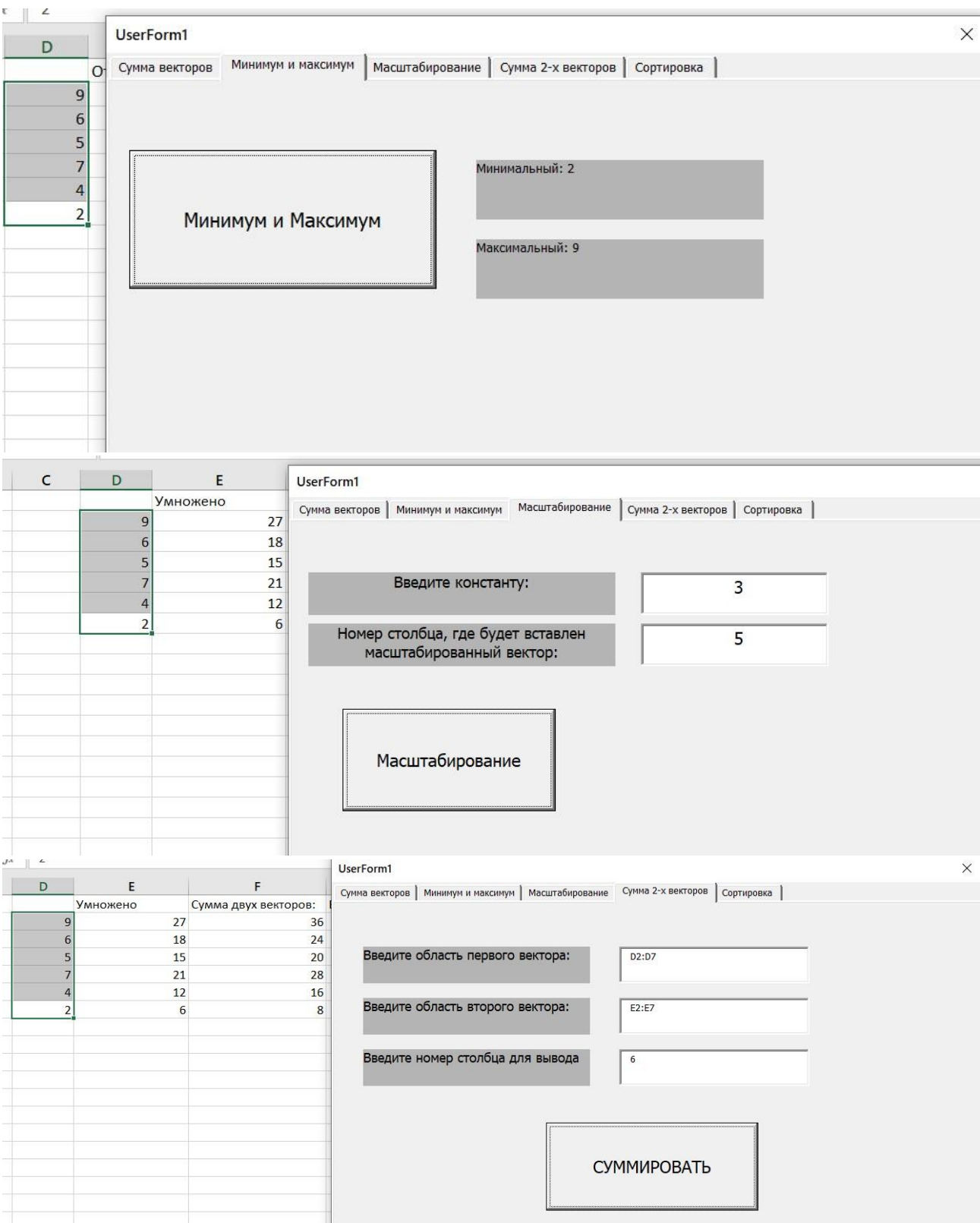

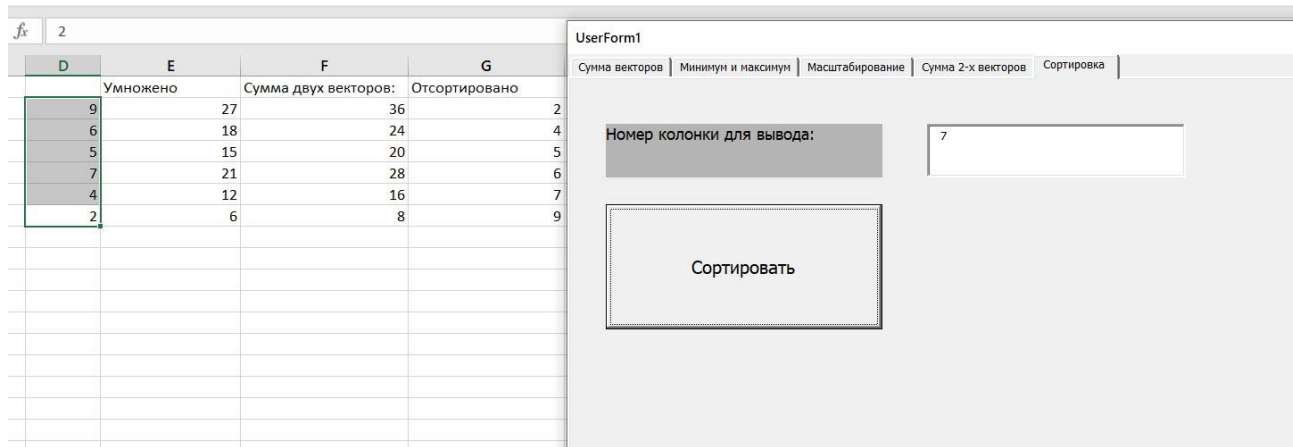

### **Индивидуальное задание:**

- 1) Создайте предложенную форму
- 2) Подробно прокомментируйте код объектов формы
- 3) Измените форму и код для создания хотя бы 2 объектов/событий
- 4) Сделайте выводы
- 5) Представьте работу преподавателю

### **После выполнения лабораторной работы студент должен знать:**

- 1) Как объявить и вызвать функции в VBA.
- 2) Структуру подпрограммы и простые команды языка VBA.
- 3) Простые типы данных языка VBA.
- 4) Команды, используемые в предложенном коде.
- 5) Как добавить функцию в проект.
- 6) Как добавить новый объект на форму.
- 7) Как изменить свойства проектов на этапе проектирования и выполнения.